# **Handshake Step-by-Step Sign-up Instructions for Career Connections Event**

#### **THURS. & FRI.**

#### SEPTEMBER 12 & 13

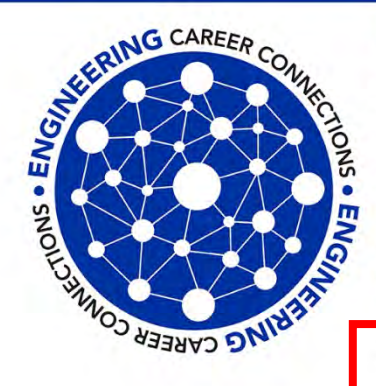

#### **Engineering Career Connections**

Register to participate in a mock interview, have your resume reviewed, practice networking skills or get a professional photograph.

James & Gay Hardymon Center for Student Success, F. Paul Anderson Tower (FPAT), 3rd Floor

Registration open August 28 - September 6 on Handshake Go to uky.joinhandshake.com click on "On-Campus Interviews" and then look for the event names

Sep. 12, 1-5 p.m. – 20 minute Resume Reviews and 30-minute LinkedIn Profile Reviews Sep. 13, 10 a.m. - 4 p.m. - 45-Minute Mock Interviews, professional photographs and practice your networking skills

# **Career Development Offices**

**James & Gay Hardymon Center for Student Success** 3rd Floor FPAT

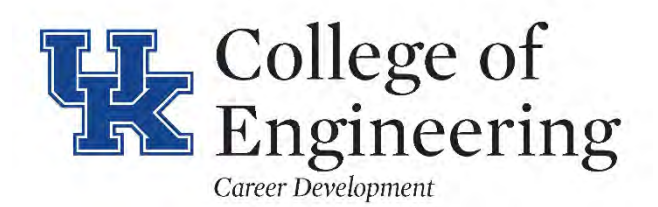

email: engrcareer@uky.edu website: www.engr.uky.edu/careers

# 1. From the Handshake landing page, click on your name or profile initial "logo" to upload resume. *If you have resume already uploaded, go to step #4*

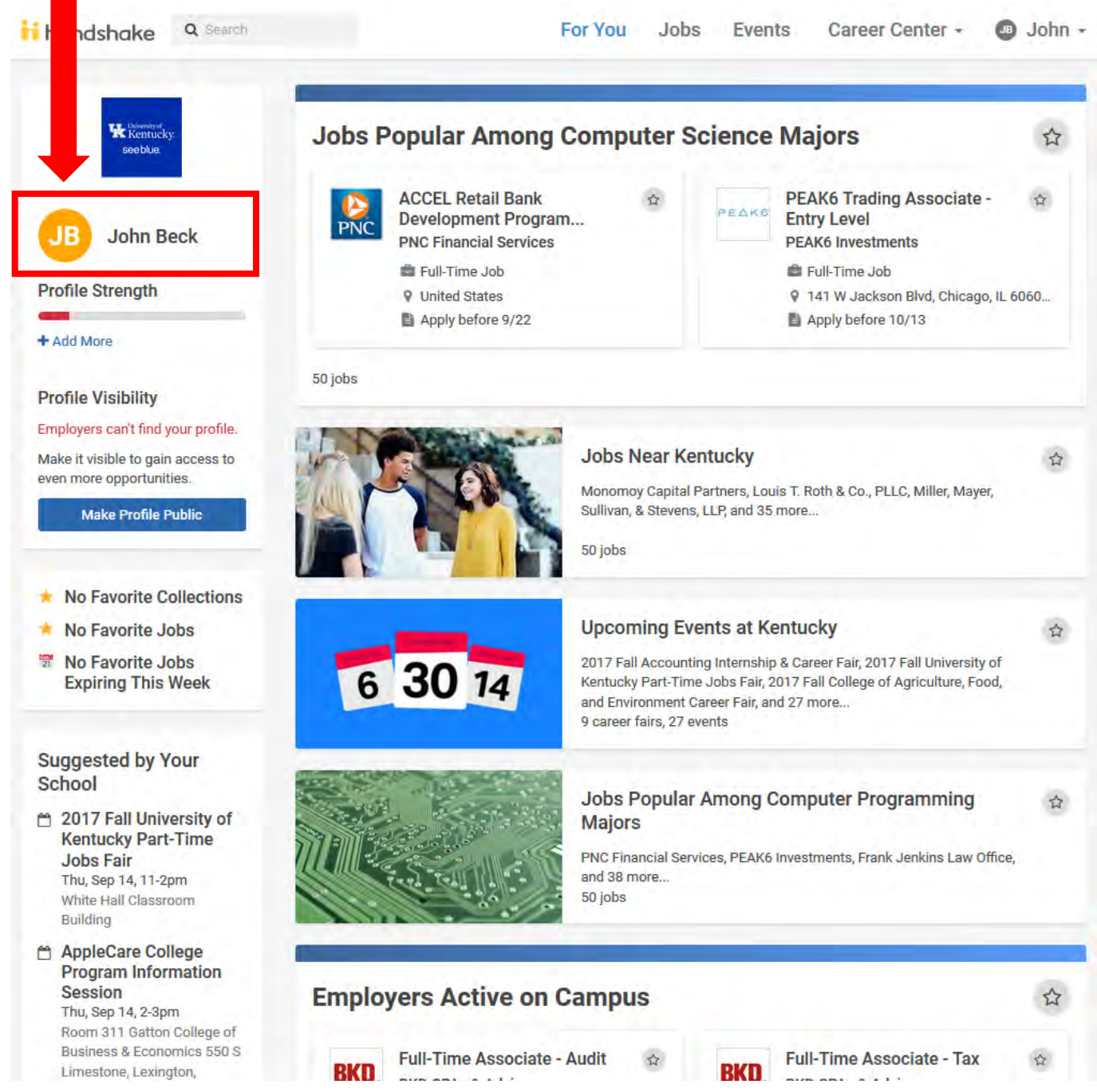

2. Scroll down the page to click on the green "Upload"

box to upload your document or revised document\*

\* If you have already uploaded your resume, skip to step #4

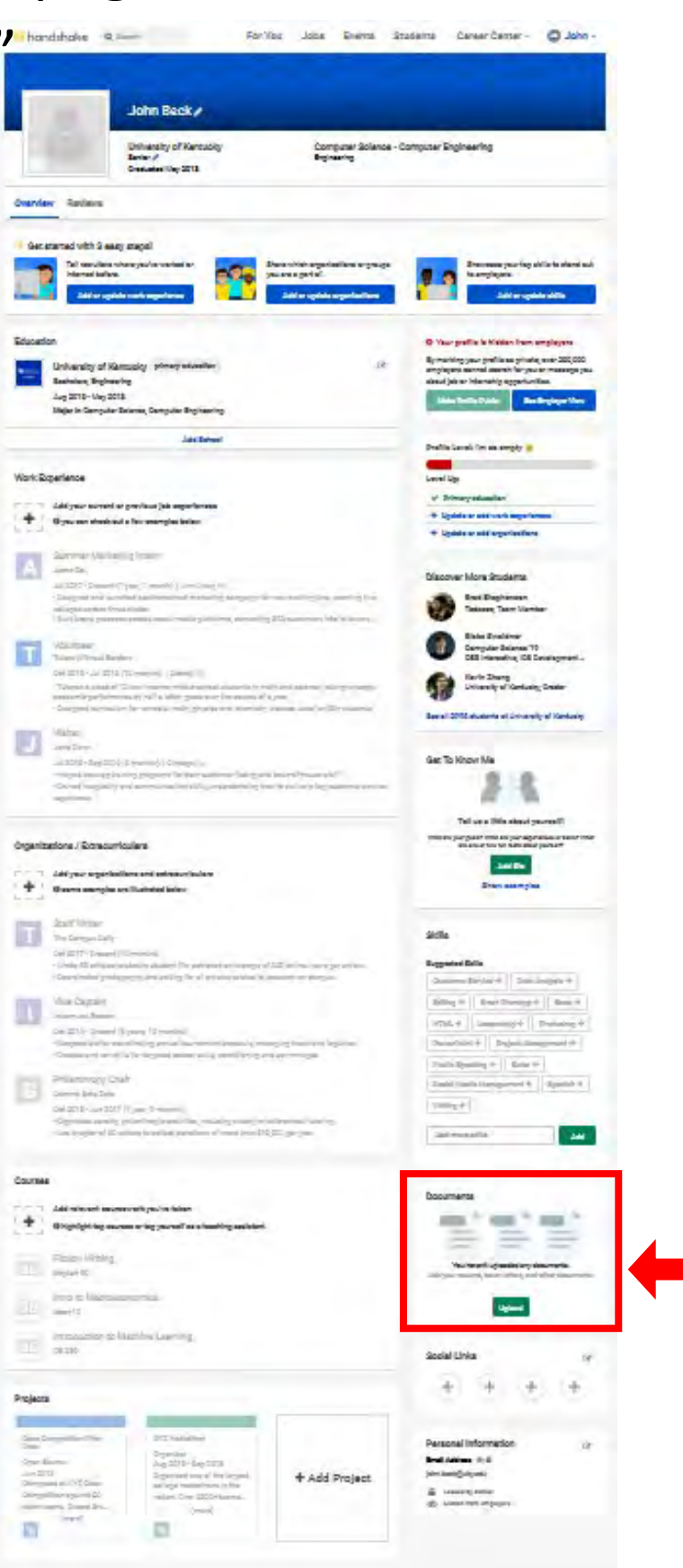

# 3. After uploading your document (1), select your document (2), the system will convert it to a pdf (3)

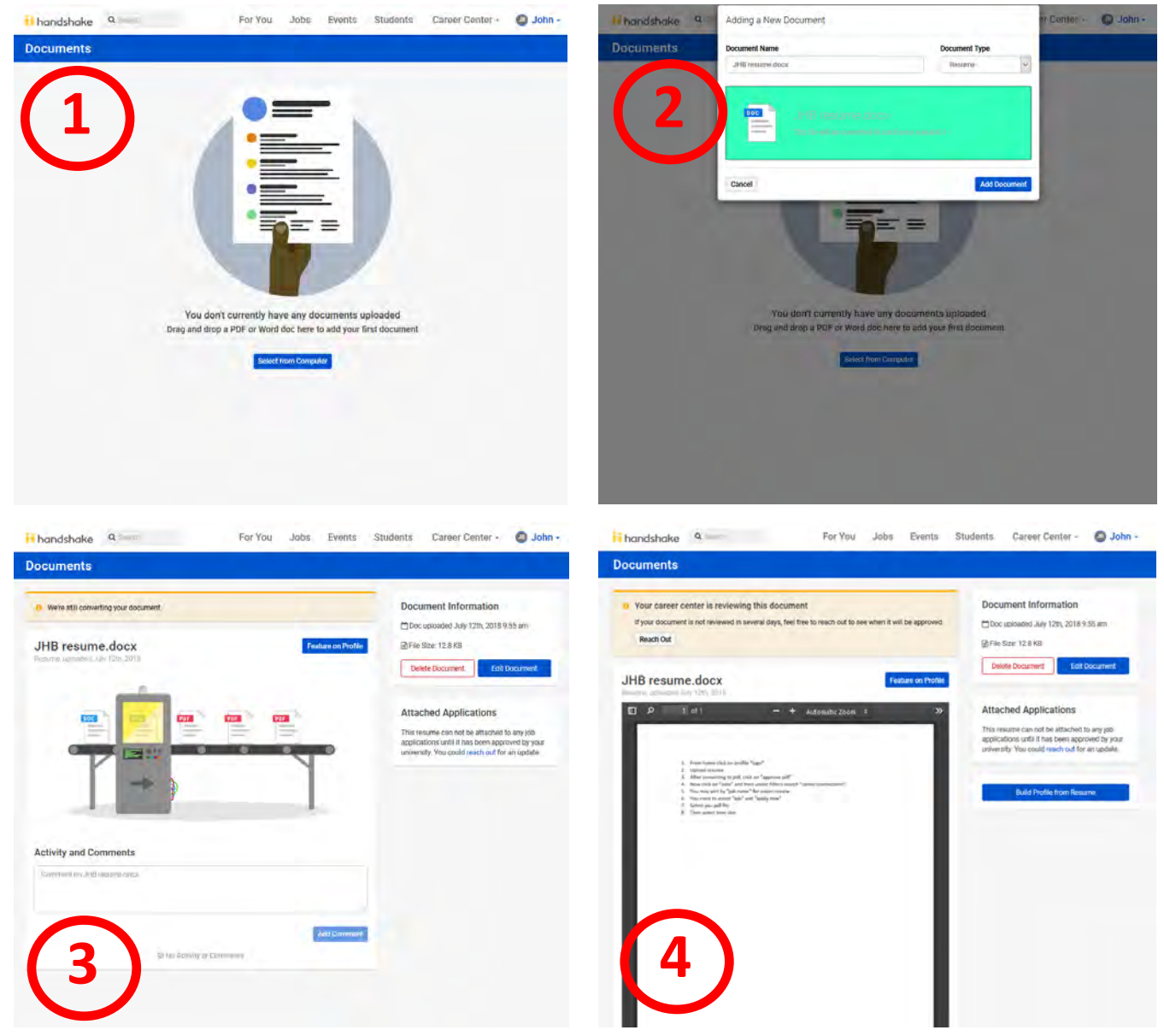

(4) If you receive a message that the Career Center needs to approve your resume, please email: [EngrCareer@uky.edu](mailto:EngrCareer@uky.edu) and notify us ASAP! You must have an "Approved Document" to apply and select a time slot

### NOTE:

### To check the status of your document(s), click on your "name" and then select "documents"…

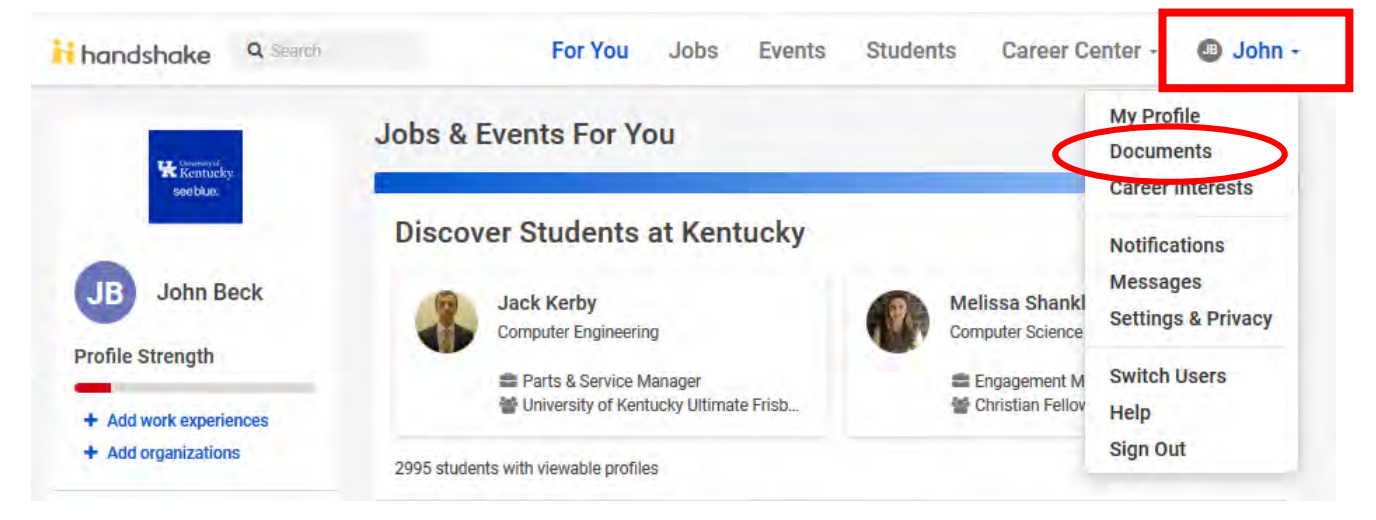

#### now you can view status of your documents

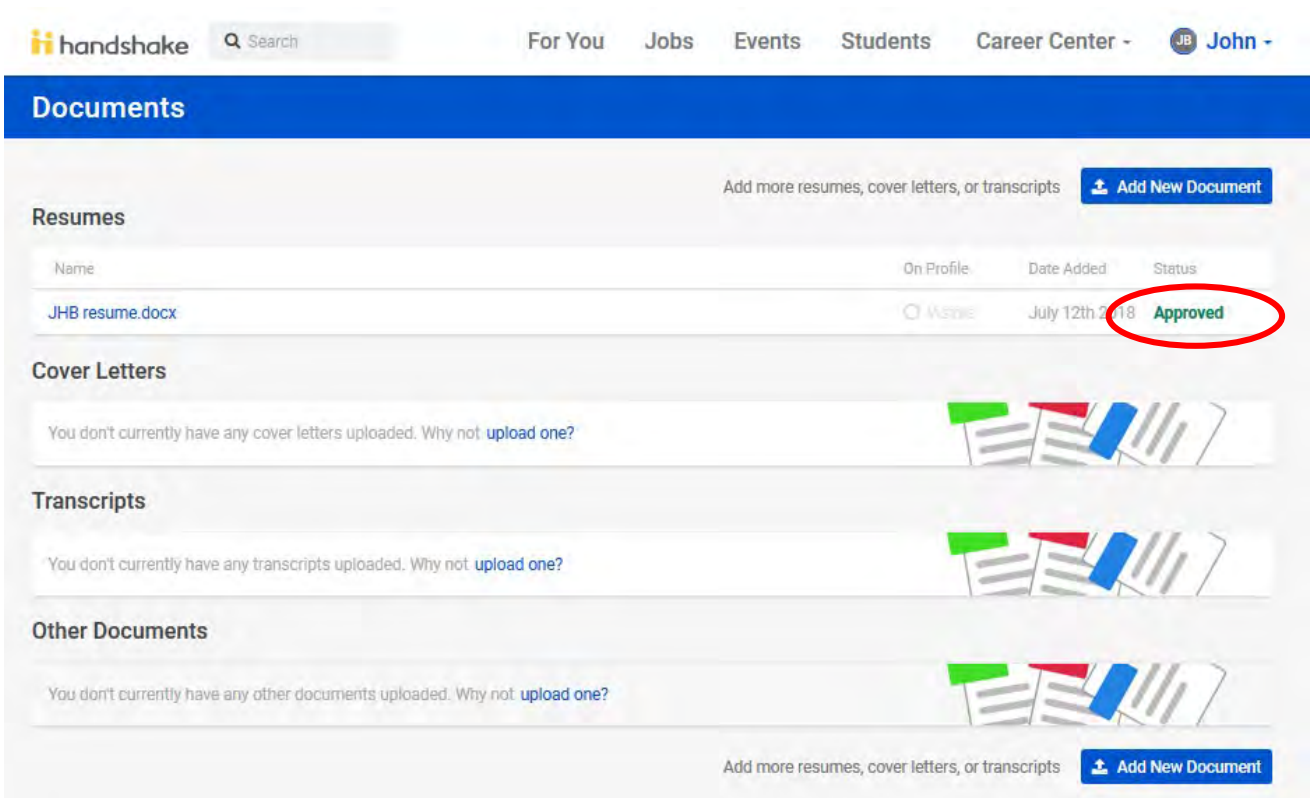

\*If you document needs to be approved your resume, please email: [EngrCareer@uky.edu](mailto:EngrCareer@uky.edu) and notify us ASAP!

# 4a. Now click on "Jobs" 4b. Select "On-Campus Interviews" 4c. Then under "Filters" search for: \_ career connec<u>tio</u>ns

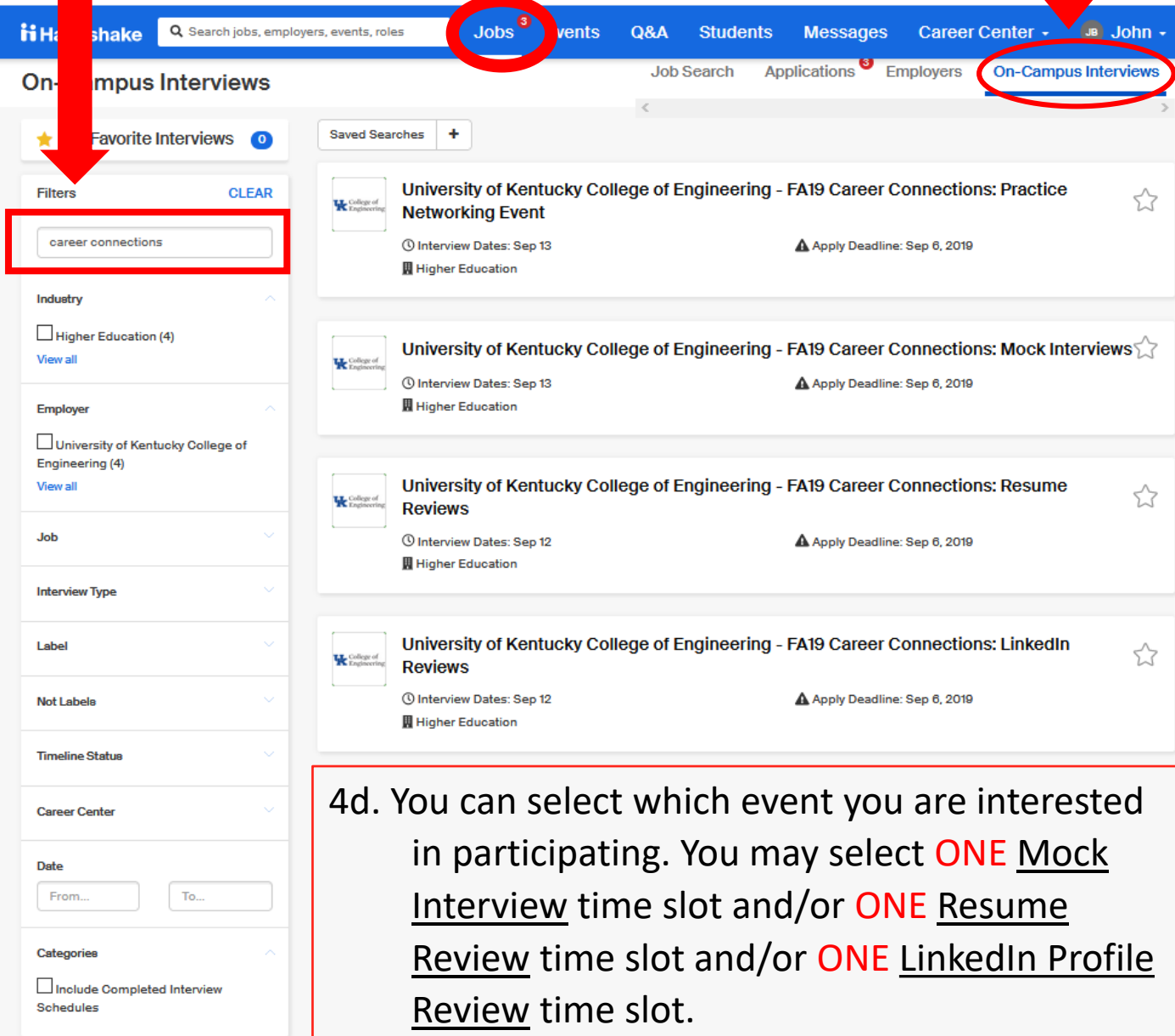

You may also participate in the Practice Networking event separately or in conjunction with the other events but it has limited time slots available.

# 5. Depending on the event selected, you will see a list of all "Related Jobs" available depending on event selected

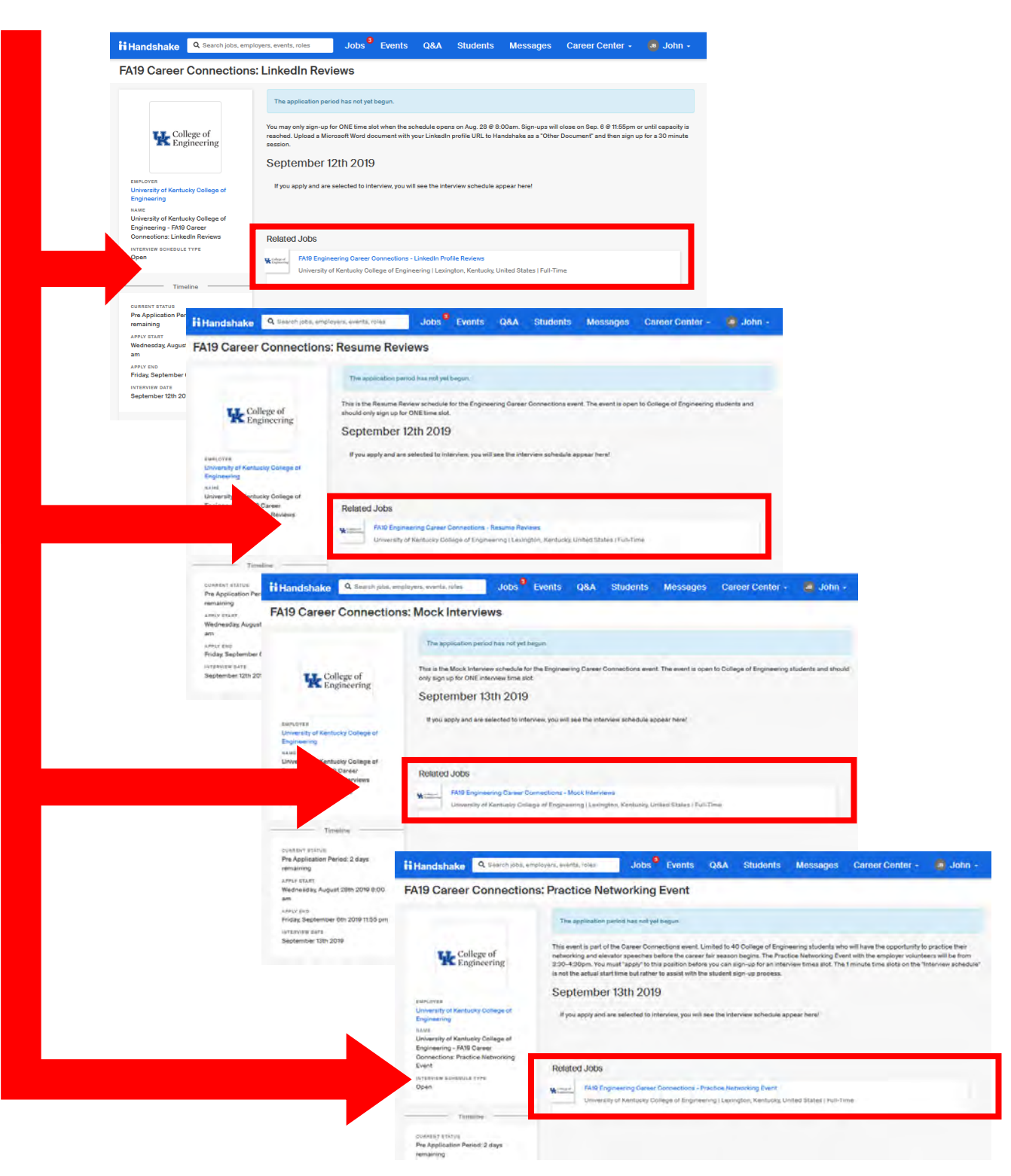

# 6a. Next select "position" from the list

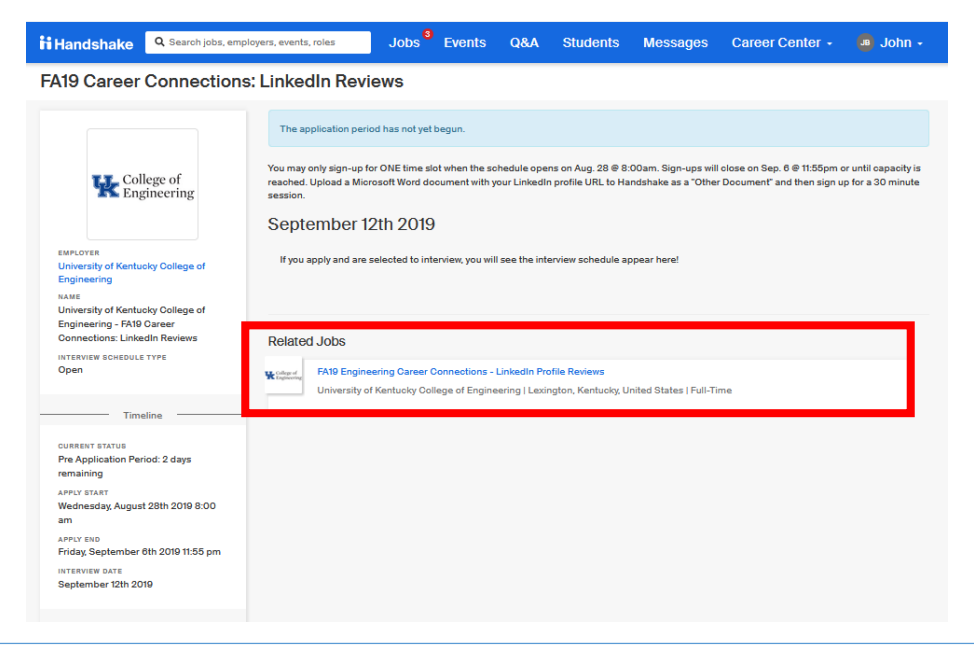

### 6b. Then click "apply"

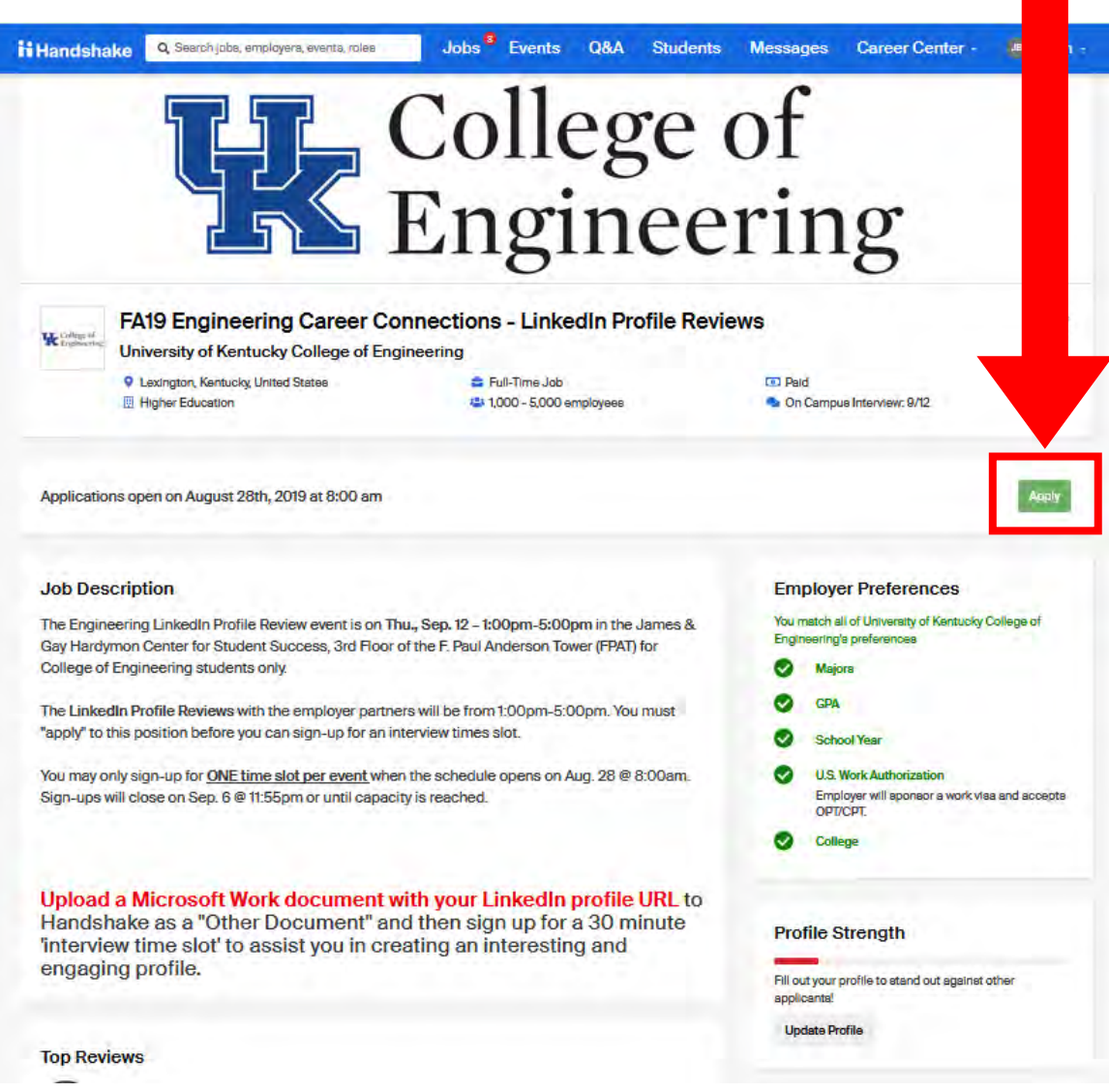

# 7a. Select your pdf file from your uploaded list and then click green "Submit Application" button\*

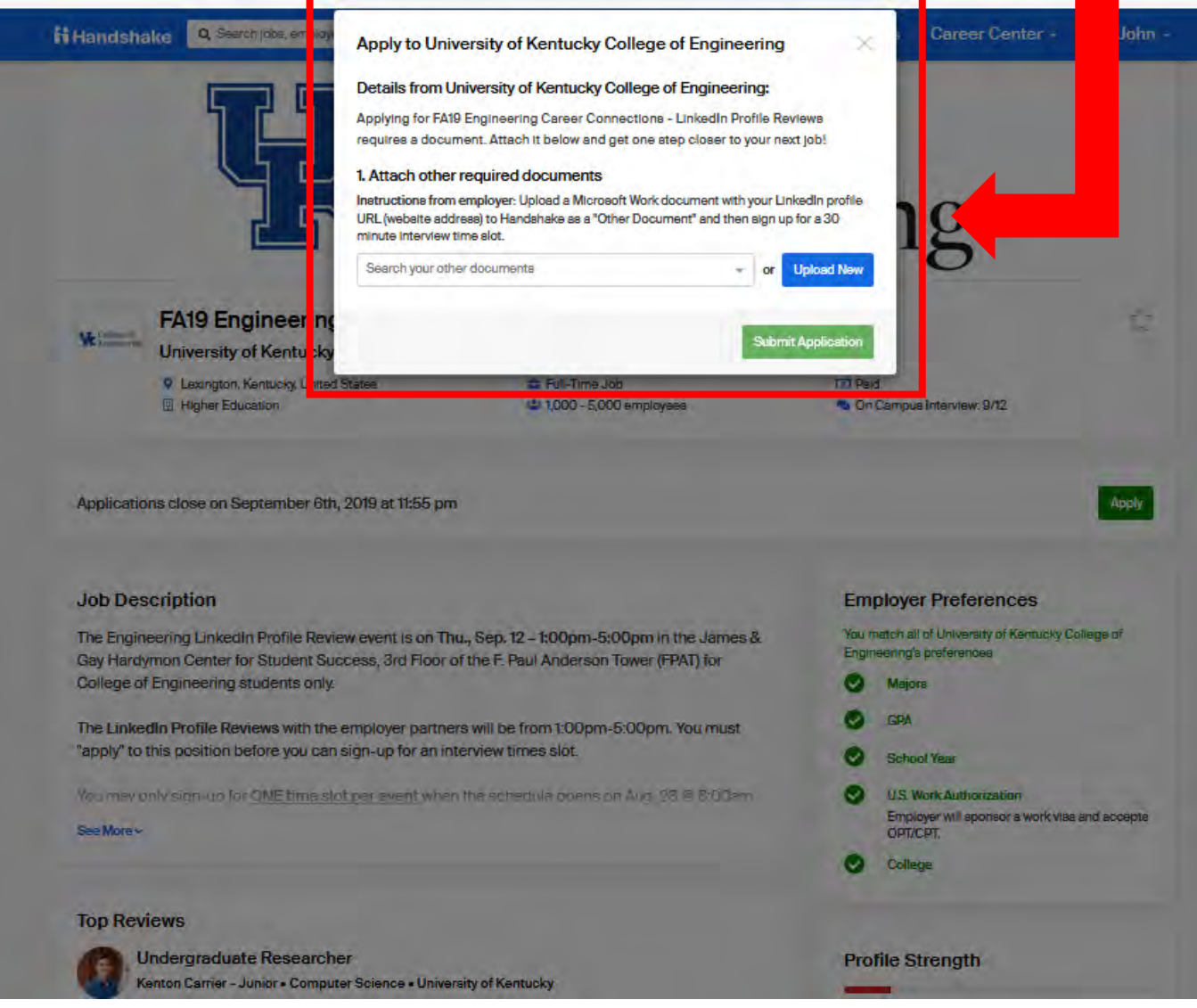

\*7b. If you don't see you document listed, check your document library because you may still need to "approve" your pdf by clicking "Review pdf" on next screen

#### 8. Now you can select an time slot.

- You may "sort" the time slots by **Time** or **Interviewer** (which will be the assigned **Table #**) to help you
- If the slot has been filled, there will not be a green "take slot" button available

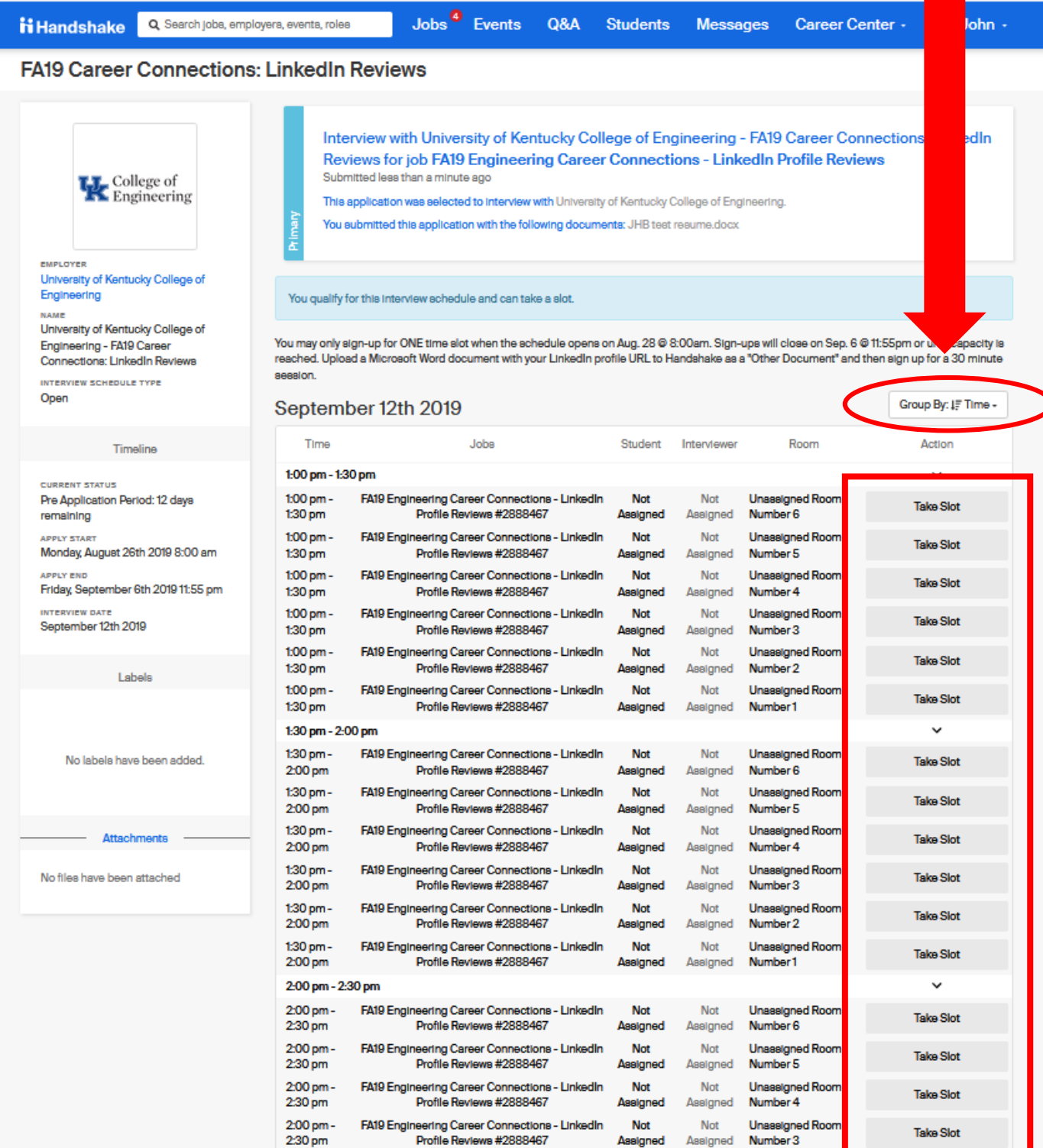

signed

## 9. If successful, the selected time slot will say "Leave Slot" \*

antucky College of A19 Career **JnkedIn Reviews** 

**DULE TYPE** 

Tin ×.

be

ha

tac

**BB** 

You may only sign-up for ONE time slot when the schedule opens on Aug. 28 @ 8:00am. Sign-ups will close on Sep. 6 @ 11:55pm reached. Upload a Microsoft Word document with your LinkedIn profile URL to Handshake as a "Other Document" and then sign u aession.

capacity ls

30 minute

**F** Time -

Gro

#### September 12th 2019

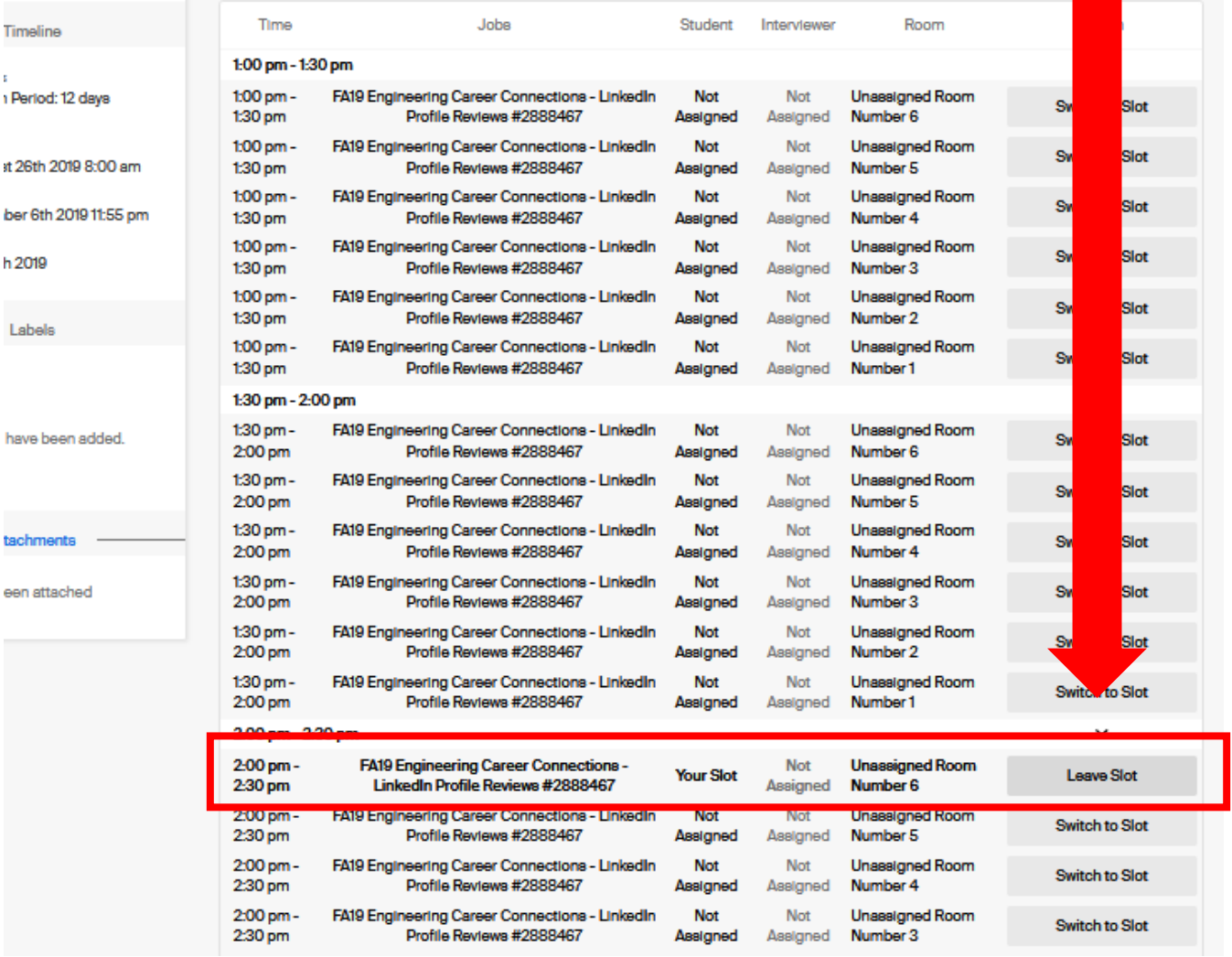

\* If interested in participating in the another event, repeat steps #4 to #9

\*\* Important suggestion, please do not select back-to-back time slots so you are not late going from one schedule to another

# 10. Your may view your selected event time slots but clicking on "Jobs" and then "Applications"

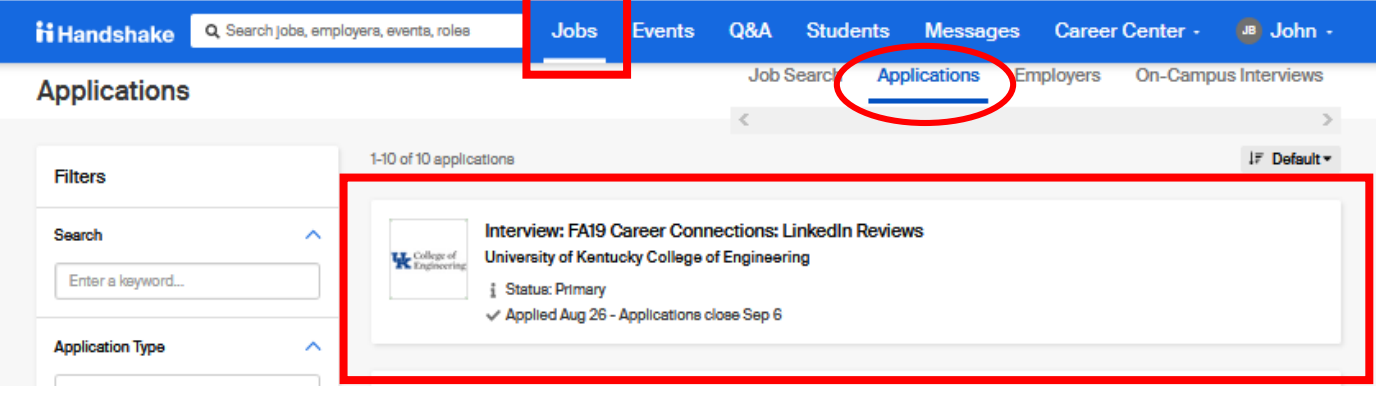

- You will see multiple "applications" for the event(s) you selected. One the "Interview Schedule" you applied (ie. Resume Review) and the other is the "Job".
- You may use the Application Type filter to sort this to make it easier to review.

# Thank you for your participation in the **Fall 2019 Career Connections event.**

If you have any questions or problems, please contact us @ engrcareer@uky.edu or stop by the Career Development offices on 3rd Floor FPAT.

#### **THURS. & FRI.**

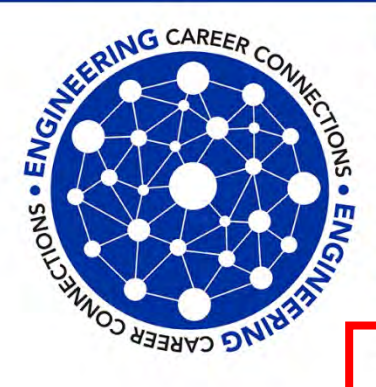

### SEPTEMBER 12 & 13

#### **Engineering Career Connections**

Register to participate in a mock interview, have your resume reviewed, practice networking skills or get a professional photograph.

**James & Gay Hardymon Center for Student Success,** F. Paul Anderson Tower (FPAT), 3rd Floor

Registration open August 28 - September 6 on Handshake Go to uky.joinhandshake.com

click on "On-Campus Interviews" and then look for the event names

Sep. 12, 1-5 p.m. - 20 minute Resume Reviews and 30-minute LinkedIn Profile Reviews Sep. 13, 10 a.m. - 4 p.m. - 45-Minute Mock Interviews, professional photographs and practice your networking skills

# **Career Development Offices**

**James & Gay Hardymon Center for Student Success** 3rd Floor FPAT